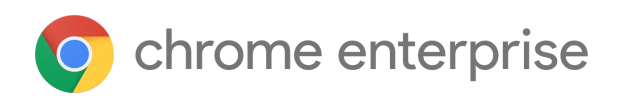

# Chrome 103 Enterprise release notes

*For administrators who manage Chrome browser or Chrome devices for a business or school.*

*These release notes were published on June 21, 2022 - last updated on June 24, 2022.*

**See the latest version of these release notes online at <https://g.co/help/ChromeEnterpriseReleaseNotes>**

Chrome 103 release [summary](#page-1-0) Current [Chrome](#page-3-0) version release notes [Chrome](#page-4-0) browser updates Chrome OS updates Admin console [updates](#page-11-0) [Coming](#page-13-0) soon [Upcoming](#page-14-0) Chrome browser changes [Upcoming](#page-20-0) Chrome OS changes [Upcoming](#page-20-1) Admin console changes

[Previous](#page-22-0) release notes

[Additional](#page-23-0) resources

Still need [help?](#page-24-0)

# <span id="page-1-0"></span>Chrome 103 release summary

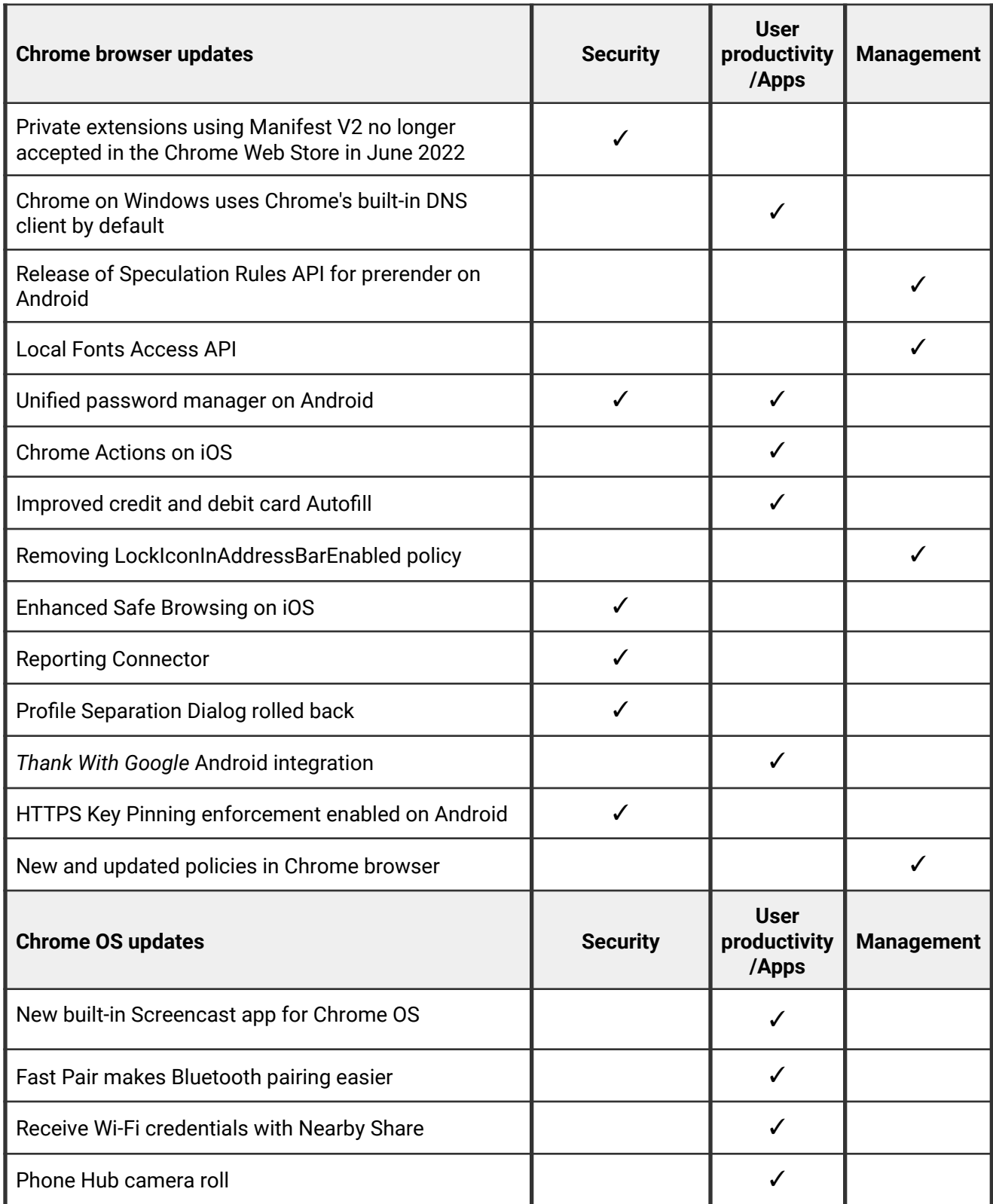

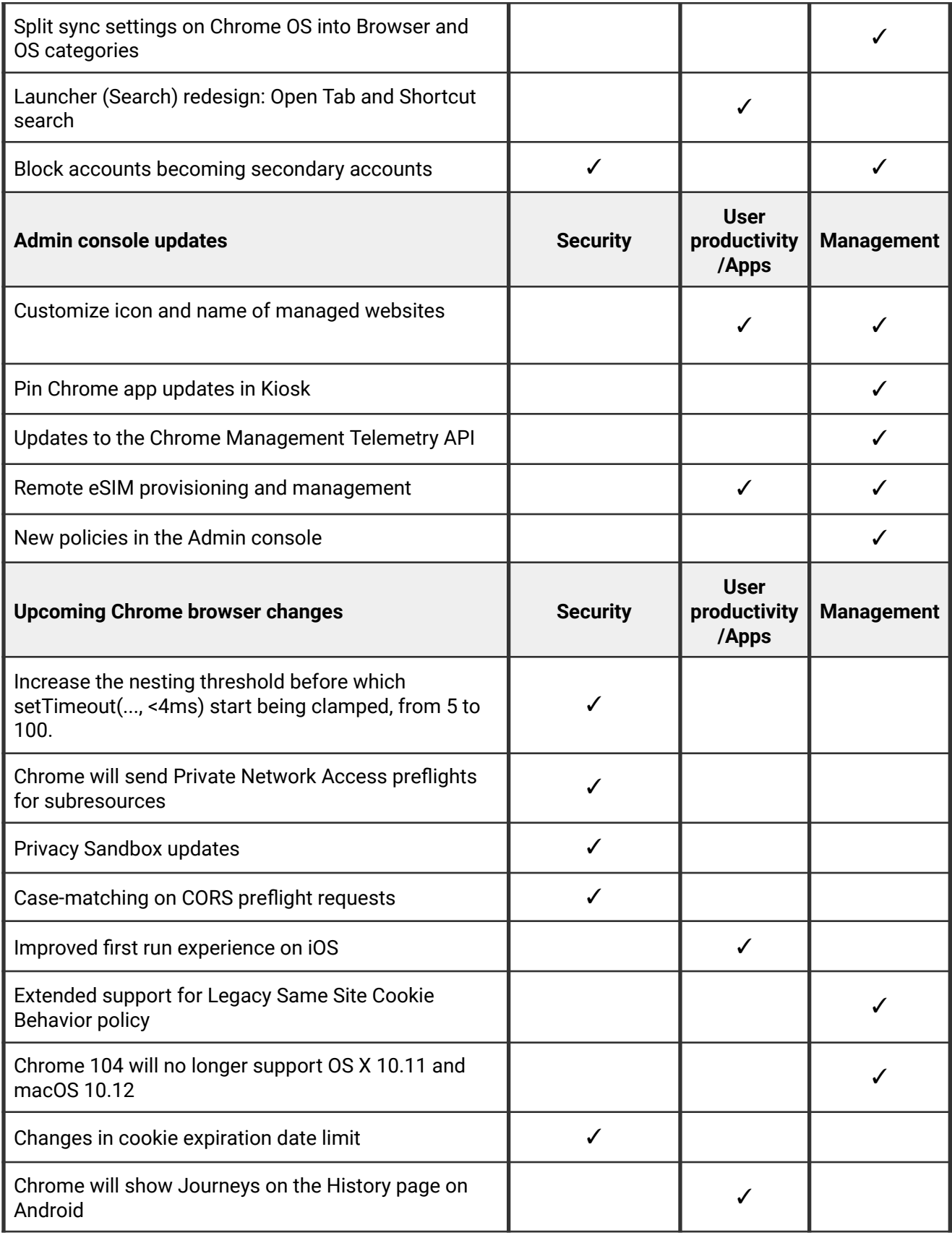

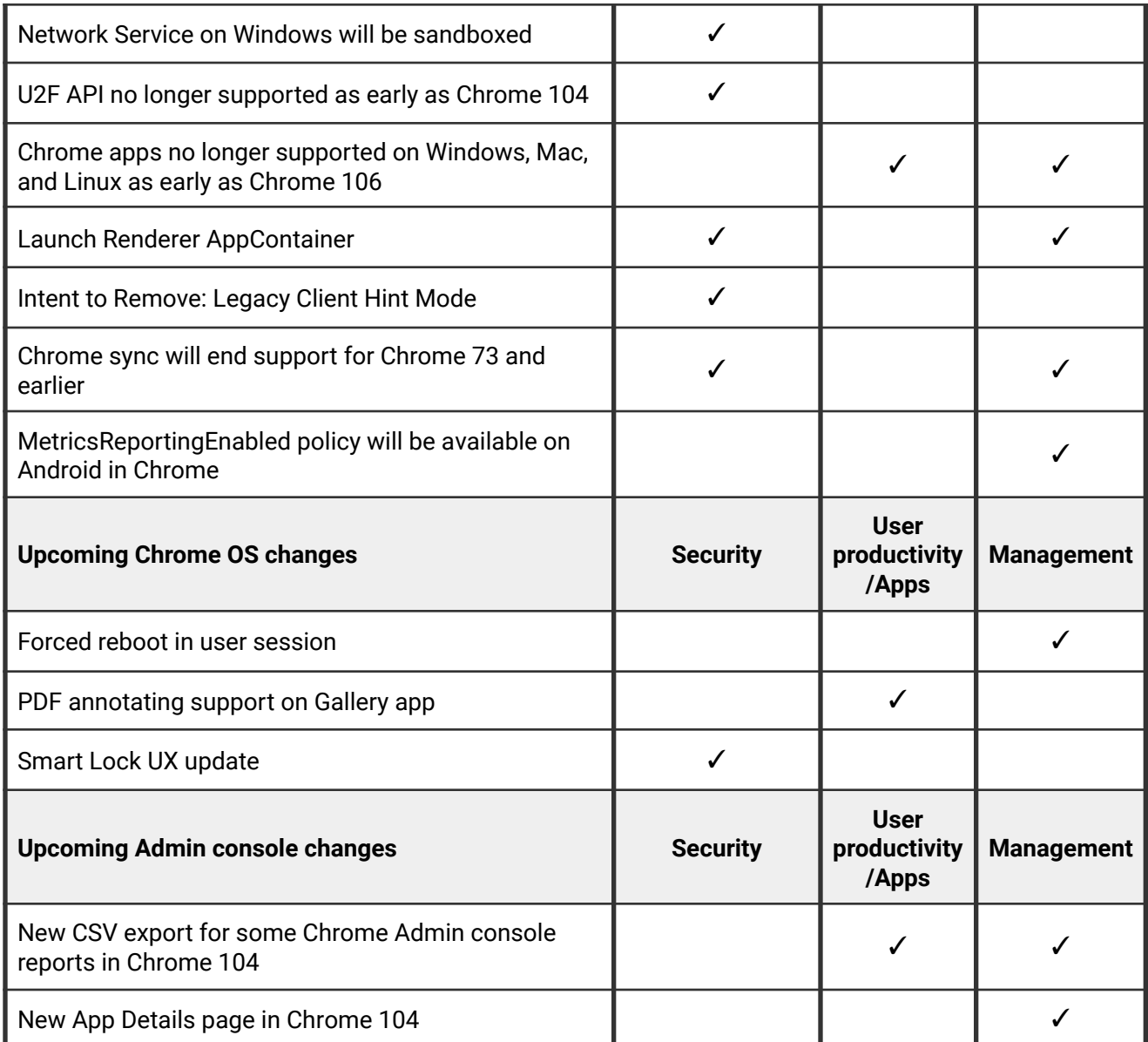

<span id="page-3-0"></span>The enterprise release notes are available in 8 languages. You can read about Chrome's updates in English, German, French, Dutch, Spanish, Portuguese, Korean, and Japanese. Please allow 1 to 2 weeks for translation for some languages.

# Current Chrome version release notes

# <span id="page-4-0"></span>**Chrome browser updates**

# **Private extensions using Manifest V2 no longer accepted in the Chrome Web Store in June 2022**

As part of the gradual deprecation of Manifest V2, the Chrome Web Store stopped accepting submissions of new Public or Unlisted Manifest V2 extensions after January 17, 2022. On June 29, 2022, Chrome also applies this restriction to new extensions with Private visibility, which may have a more significant impact on Enterprise extension workflows. Extensions which are already submitted may continue to be updated until January 2023.

For more details, refer to the [Manifest V2 support](https://developer.chrome.com/docs/extensions/mv3/mv2-sunset/) timeline.

### **Chrome on Windows uses Chrome's built-in DNS client by default**

The built-in DNS client is enabled by default on macOS, Android and Chrome OS. Chrome on Windows now also uses the built-in DNS client by default. Enterprises can opt out by setting [BuiltInDnsClientEnabled](https://chromeenterprise.google/policies/#BuiltInDnsClientEnabled) policy to *Disabled*.

#### **Release of Speculation Rules API for prerender on Android**

Expanding our prerender efforts released in Chrome 101, we now ship the Speculations Rules API for Android in Chrome 103. This API allows web authors to suggest to Chrome which pages that the user is very likely to navigate to next. This influences Chrome during the decision to prerender a particular URL before the user navigates to it, aiming to offer an instant navigation. An enterprise policy, [NetworkPredictionOptions,](https://chromeenterprise.google/policies/#NetworkPredictionOptions) is available to block the usage of all prerendering activities which results in Chrome ignoring the hints provided using this API. See our [article on speculative prerendering](https://web.dev/speculative-prerendering/#same-origin-prerendering-trial) for more information.

### **Local Fonts Access API**

Users of design applications often want to use fonts present on their local device. The [Local](https://web.dev/local-fonts/) [Fonts Access API](https://web.dev/local-fonts/) gives web applications the ability to enumerate local fonts and some metadata about each. This API also gives web applications access to the font data as a binary blob, allowing those fonts to be rendered within their applications using custom text stacks. The enterprise policies applicable to this feature are **[DefaultLocalFontsSetting](https://chromeenterprise.google/policies/#DefaultLocalFontsSetting)**, **[LocalFontsAllowedForUrls](https://chromeenterprise.google/policies/#LocalFontsAllowedForUrls)** and **[LocalFontsBlockedForUrls](https://chromeenterprise.google/policies/#LocalFontsBlockedForUrls)**.

# **Unified password manager on Android**

For Chrome on Android users who are syncing, they now see a new password management experience, which is the same user journey used to manage passwords when logging in to Android apps.

# **Chrome Actions on iOS**

Chrome Actions help users get things done fast, directly from the address bar. We first released Chrome Actions on desktop a couple of years ago, with Actions like **Clear browsing data**. In Chrome 103, we bring some of them to Chrome on iOS, like:

- Manage Passwords
- Open Incognito Tab
- Clear Browsing Data
- And more!

Chrome on iOS allows users to take actions directly from the address bar, like clearing browsing data, using a button that appears among auto-complete suggestions. This feature is already available on desktop platforms. For more details about Chrome Actions, see [this](https://support.google.com/chrome/answer/10957616) [article](https://support.google.com/chrome/answer/10957616) in the Help Center.

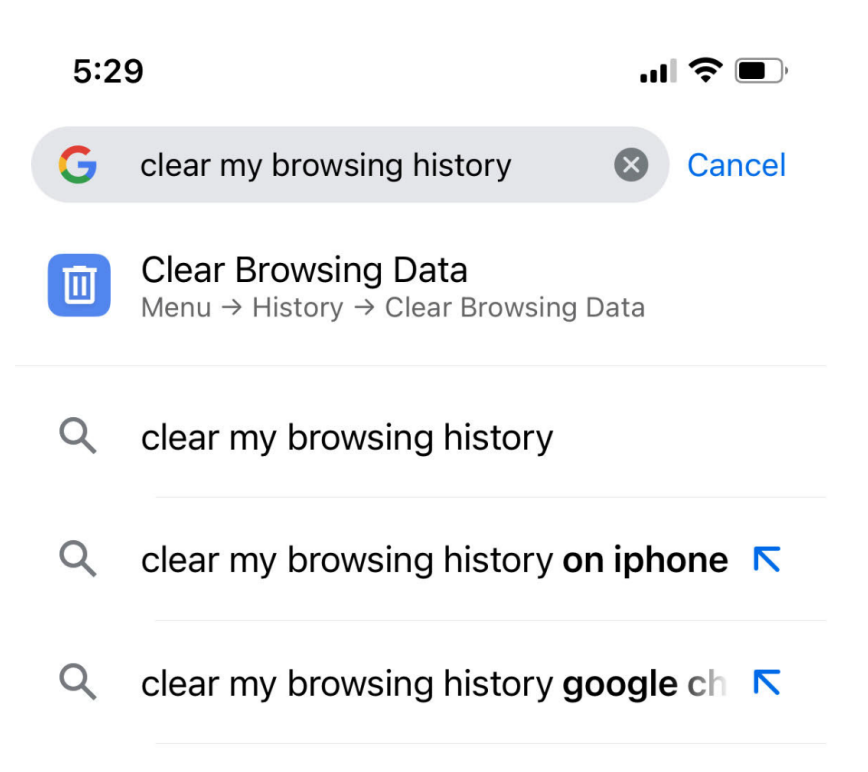

# **Improved credit and debit card Autofill**

Over the course of Chrome 103, credit and debit card Autofill will start supporting cloud-based upload via Google Pay, enabling Autofill for your cards across all your Chrome devices. You can control credit card autofill with the [AutofillCreditCardEnabled](https://chromeenterprise.google/policies/#AutofillCreditCardEnabled) enterprise policy.

# **Removing LockIconInAddressBarEnabled policy**

Chrome 94 launched an experiment to replace the lock icon as the connection security indicator. The [LockIconInAddressBarEnabled](https://chromeenterprise.google/policies/#LockIconInAddressBarEnabled) policy was added to allow organizations to continue to show the lock icon during the experiment. The experiment is no longer active, so the policy is no longer available in Chrome 103.

### **Enhanced Safe Browsing on iOS**

To match Safe Browsing functionality from other platforms, we now add functionality so that a user on iOS can choose what type of Safe Browsing protection they would like. Where an enterprise controls this setting, the enterprise is allowed to set the level of Safe Browsing protection, and users under the enterprise are not allowed to change the preference. An enterprise policy [SafeBrowsingProtectionLevel](https://chromeenterprise.google/policies/#SafeBrowsingProtectionLevel) is available to control Safe Browsing and the mode it operates in.

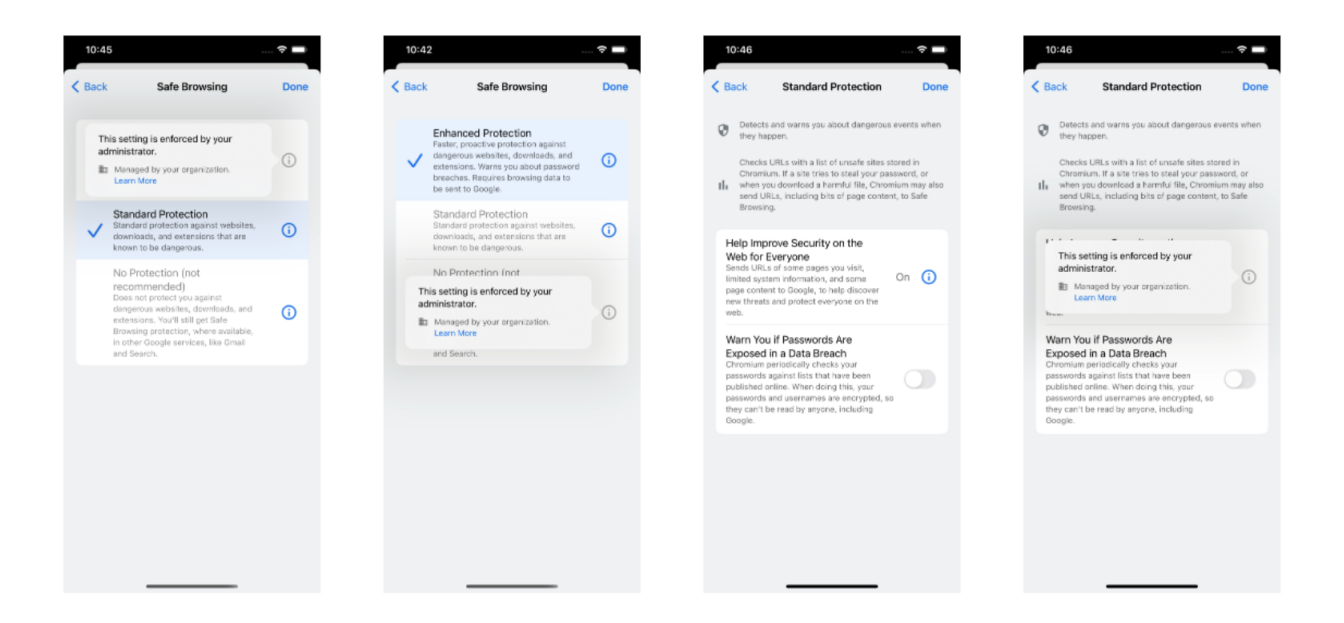

#### **Reporting Connector**

For Security Insights and Reporting, Chrome browser reporting integrations afford IT teams added visibility into security events across Google [Workspace and Cloud products](https://cloud.google.com/blog/products/chrome-enterprise/extending-chromes-security-insights-to-google-cloud-and-workspace-products) and leading partner solutions. For example, the Splunk [Cloud Platform integration](https://www.splunk.com/en_us/blog/partners/get-extended-security-insights-from-chrome-browser-with-splunk.html) (New) gives IT teams actionable insights into potentially risky events like navigating to a malicious site, downloading malware, and reusing corporate passwords. Palo Alto Networks and CrowdStrike integrations will be available through our [Chrome Enterprise Trusted Tester](https://support.google.com/chrome/a/answer/9036081?hl=en) [Program](https://support.google.com/chrome/a/answer/9036081?hl=en) soon.

### **Profile Separation Dialog rolled back**

The previous release of Chrome introduced a dialog to users when they signed in to a managed account from an unmanaged profile. By default, Chrome would create a new profile for the managed account. This change was surprising to some users and their admins, and it has been removed by default in Chrome 103. If you want to keep it, you can still configure Chrome to show the dialog using the [Managed Accounts](https://chromeenterprise.google/policies/#ManagedAccountsSigninRestriction) Sign Restriction enterprise policy.

The goal of this feature is to improve data separation between personal and enterprise data. Chrome intends to continue making changes to achieve this goal. Future changes will be communicated in the release notes with enterprise controls.

# *Thank With Google* **Android integration**

*Thank With Google* (Android only): allows en-US users to contribute free or paid digital stickers to sites where the creator has opted in. This appears in the **App Menu** and in the **Follow Feed** for enabled sites.

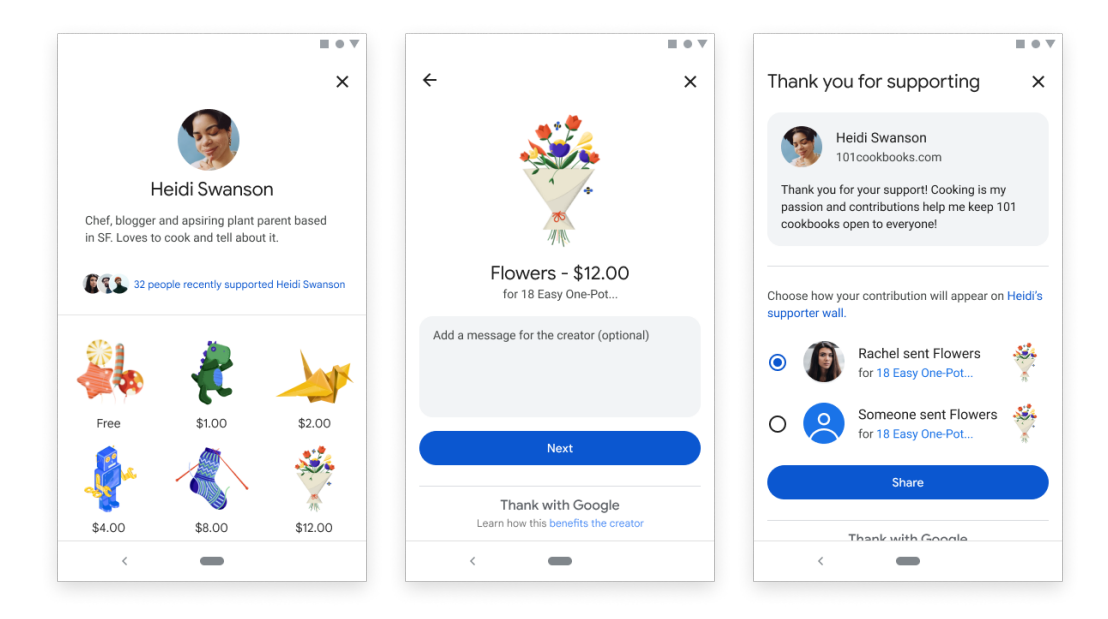

### **HTTPS Key Pinning enforcement enabled on Android**

For a small set of opt-in domains, including Google properties, Chrome enforces that the HTTPS certificate is issued by the expected CA. This process is known as key pinning. The set of expected issuer keys is the pin set. Key pinning has been enabled on desktop since 2014 and earlier, and is now enabled on Android. Key pinning is bypassed when the HTTPS connection to a pinned site verifies through a locally installed root certificate, such as those used by DLP and TLS interception products. This behavior already exists on desktop, and is being extended to Android. Enterprises that proxy traffic through a private root should see no change in behavior.

# **New and updated policies in Chrome browser**

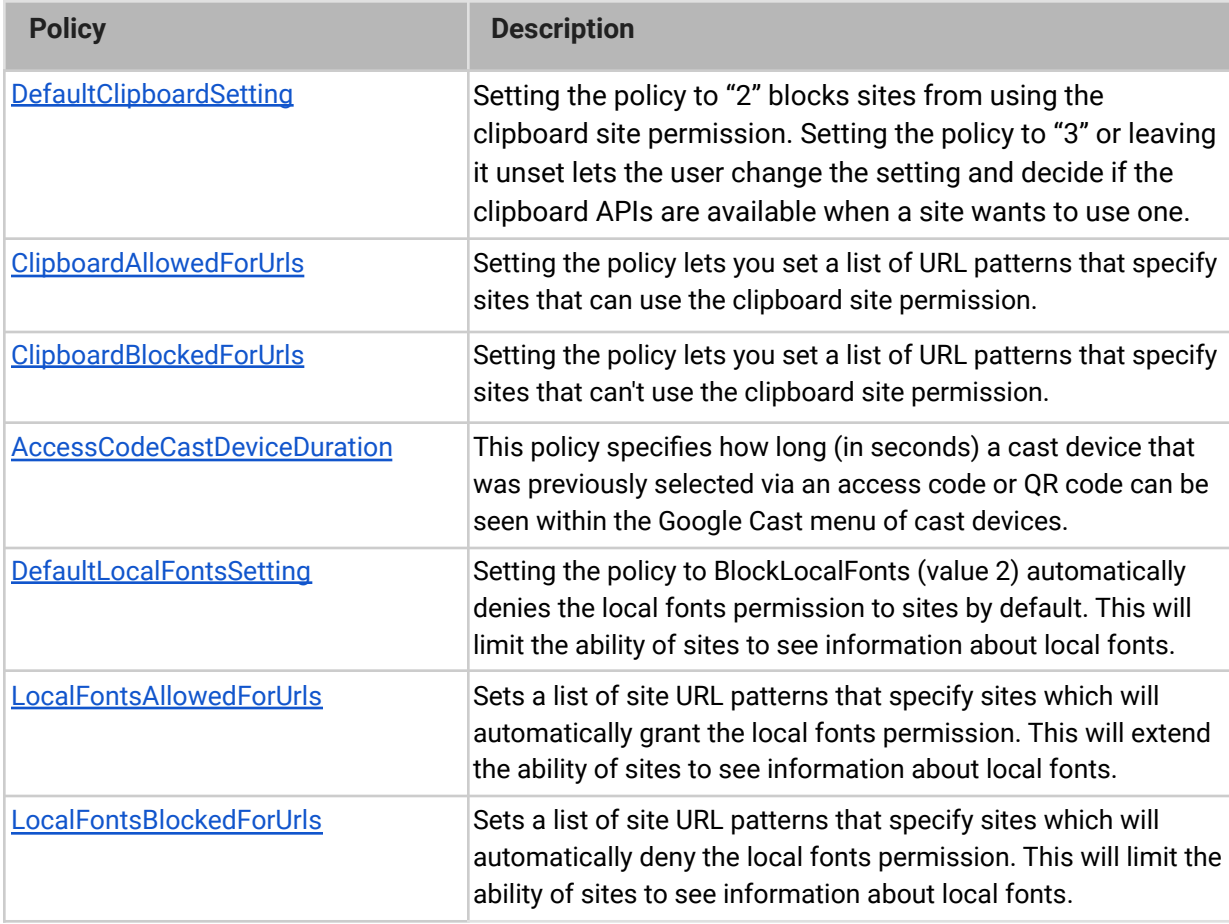

# **Chrome OS updates**

# **New built-in Screencast app for Chrome OS**

Screencast is a new app built into Chrome OS to record, share, and watch engaging demos and lessons. It uses speech-to-text tools built into your Chromebook to automatically transcribe your narration into text to navigate and search the video, translate, and trim your recordings - no editing/rendering required. You can even draw or write on your screen as you record using a mouse, touchscreen, or stylus to diagram or highlight key concepts. With Screencast, anyone can create their own library of recorded screencasts, automatically uploaded to Google Drive. [Learn more.](https://support.google.com/chrome/a/answer/11972236?visit_id=637896366044549024-1952770079&p=screencast&rd=1) [See Screencast](https://youtu.be/7mp1TcpJfF4) in action.

# **Fast Pair makes Bluetooth pairing easier**

Fast Pair makes Bluetooth pairing easier on Chrome OS devices and Android phones. When you turn on your Fast Pair-enabled accessory (like Pixel Buds), it automatically detects and pairs with your Chrome OS device in a single tap. Fast Pair also associates your Bluetooth accessory with your Google account, making it incredibly simple to move between your Chrome OS and Android devices.

# **Receive Wi-Fi credentials with Nearby Share**

Nearby Share on Chrome OS now supports receiving Wi-Fi credentials from Android devices. To get started, navigate to the Wi-Fi detail page on Android, tap the share icon, then Nearby Share - here, any Chromebook or Android phone discovered nearby that you select is offered the Wi-Fi network credentials, and automatically joins that network thereafter.

# **Phone Hub camera roll**

Phone Hub now provides access to your phone's most recent photos, right from the Chrome OS desktop. To use this feature, look for the phone icon in your system tray - if you need to grant any permissions, you will be prompted to do so, after which your most recent photos will automatically appear in Phone Hub, ready for use in docs, emails, and so on.

### **Split sync settings on Chrome OS into Browser and OS categories**

OS sync preferences are now distinct from browser sync preferences, so browser-specific sync data types (like Bookmarks) are no longer shown in the OS settings, while OS-specific data types like Apps and Wallpaper are moved to the OS settings. Also, browser-specific toggles have been removed from the Sync and Google services page in OS settings.

### **Launcher (Search) redesign: Open Tab and Shortcut search**

Users can now search through their open tabs and device shortcuts using the new Launcher. Launcher is accessible via the Search button on the keyboard or by clicking the dot on the bottom left of the screen. Stay tuned as we will continue to add new capabilities to Launcher search.

### **Block accounts becoming secondary accounts**

[SecondaryGoogleAccountUsage](https://chromeenterprise.google/policies/#SecondaryGoogleAccountUsage) is a new policy that enables administrators to prevent managed accounts becoming secondary accounts, even if multiple user sign-ins are allowed.

# <span id="page-11-0"></span>**Admin console updates**

#### **Customize icon and name of managed websites**

This feature allows IT Admins to customize the appearance of the URLs that they force install in User and Managed Guest Sessions. You can define the name and icon that is presented to end-users.

# **Pin Chrome app updates in Kiosk**

As a Chrome Enterprise admin, you can pin the latest version of a Chrome app to control when they are updated to a newer version. Multi-platform zip files are currently not supported.

### **Updates to the Chrome Management Telemetry API**

We have enriched the Chrome Management Telemetry API (documentation) with additional fields. These include additional audio telemetry information, for example, microphone mute status, volume level status, device name for connected input/output devices. It also includes network information, for example, transmission/receiving bit rates, MEID/IMEI/ICCID/MDM info for cellular devices. In addition, for devices with 12th Generation Intel vPro processors the Chrome Management Telemetry API can now report Total Memory Encryption state, Key Locker configuration status and Thunderbolt security info.

### **Remote eSIM provisioning and management**

Admins now have the ability to remotely activate an eSIM cellular connection and manage it at scale. Previously, admins had to manually setup an eSIM profile on each individual device with a QR code. In addition to scaled activation of cellular connections, admins can force the use of only managed cellular profiles and remotely clear eSIM profiles on compatible LTE devices.

# **New policies in the Admin console**

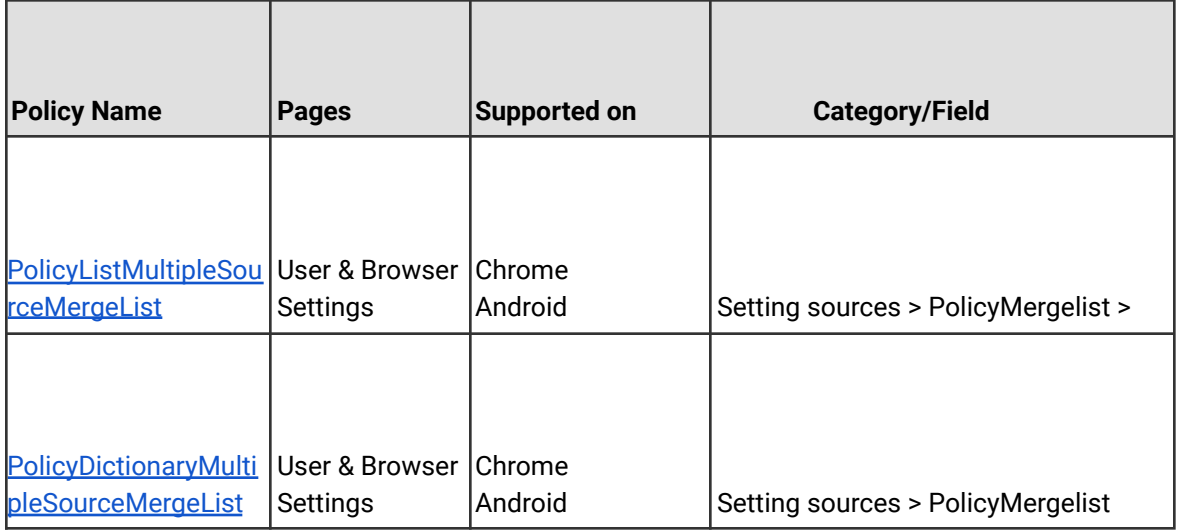

<span id="page-13-0"></span>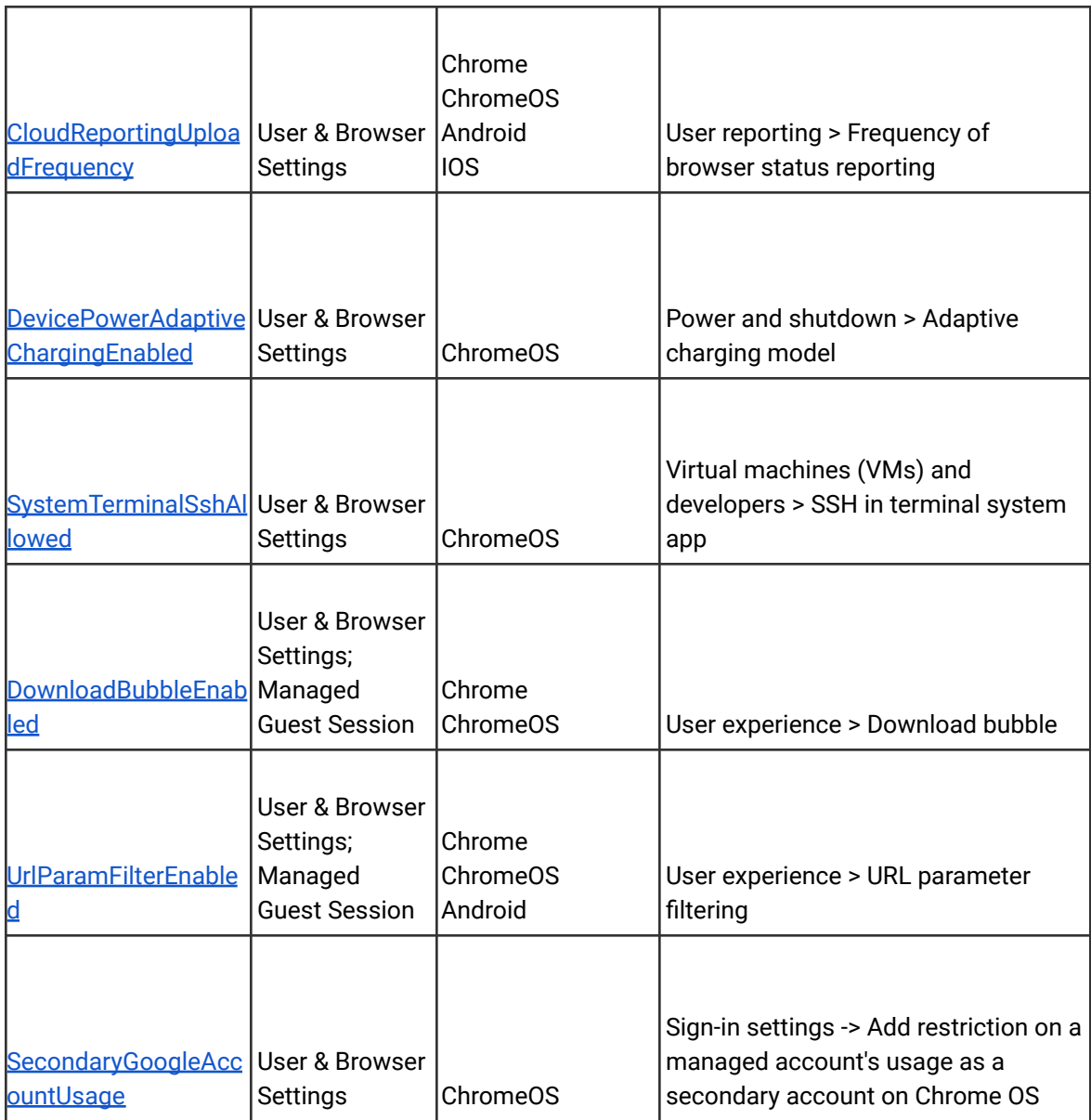

# Coming soon

**Note:** The items listed below are experimental or planned updates. They might change, be delayed, or canceled before launching to the Stable channel.

# <span id="page-14-0"></span>**Upcoming Chrome browser changes**

# **Increase the nesting threshold before which setTimeout(..., <4ms) start being clamped, from 5 to 100.**

setTimeout(..., 0) is commonly used to break down long Javascript tasks and let other internal tasks run, which prevents the browser from hanging. setTimeouts and setIntervals with an interval < 4ms are not clamped as aggressively as they were before. This improves short horizon performance, but websites abusing the API will still eventually have their setTimeouts clamped. A temporary Enterprise policy **UnthrottledNestedTimeoutEnabled** will be available to control this feature. When the policy is set to *Enabled*, setTimeouts and setIntervals with an interval smaller than 4ms are not clamped as aggressively.

# **Chrome will send Private Network Access preflights for subresources**

In Chrome 104 at the earliest, Chrome will send a CORS preflight request ahead of any [private network requests](https://developer.chrome.com/blog/private-network-access-preflight/#what-is-private-network-access-pna) for subresources, asking for explicit permission from the target server. This request carries a new `Access-Control-Request-Private-Network: true `header. In this initial phase, this request is sent, but no response is required from network devices. If no response is received, or it does not carry a matching

`Access-Control-Allow-Private-Network: true` header, a warning is shown in DevTools (more details [here](https://developer.chrome.com/blog/private-network-access-preflight/#how-to-know-if-your-website-is-affected)).

In Chrome 107 at the earliest, the warnings will turn into errors and affected requests will fail. You can disable Private Network Access checks using the [InsecurePrivateNetworkRequestsAllowed](https://chromeenterprise.google/policies/#InsecurePrivateNetworkRequestsAllowed) and [InsecurePrivateNetworkRequestsAllowedForUrls](https://chromeenterprise.google/policies/#InsecurePrivateNetworkRequestsAllowedForUrls) enterprise policies.

If you want to test this feature in advance, you can enable warnings using chrome://flags/#private-network-access-send-preflights. If you want to test how it behaves once warnings turn into errors, you can enable chrome://flags/#private-network-access-respect-preflight-results.

To learn more about mitigating this change proactively, see details on [what to do if your site](https://developer.chrome.com/blog/private-network-access-preflight/#what-to-do-if-your-website-is-affected) [is affected](https://developer.chrome.com/blog/private-network-access-preflight/#what-to-do-if-your-website-is-affected). Read the [whole blog post](https://developer.chrome.com/blog/private-network-access-preflight/) for a more general discussion about Private Network Access preflights.

# **Privacy Sandbox updates**

The Privacy Sandbox release in Chrome 104 will provide controls for the new Topics & Interest Group APIs. It will also introduce a one-time dialog that explains Privacy Sandbox to users and allows them to manage their preferences. This dialog is not shown for Guest users or managed EDU users.

Admins can prevent the dialog from appearing for their managed users by controlling third party cookies explicitly via policy:

- To allow third-party cookies and Privacy Sandbox features, set [BlockThirdPartyCookies](https://chromeenterprise.google/policies/#BlockThirdPartyCookies) to disabled
- To disallow third-party cookies and Privacy Sandbox features, set [BlockThirdPartyCookies](https://chromeenterprise.google/policies/#BlockThirdPartyCookies) to enabled. This might cause some sites to stop working.

Privacy Sandbox features will also be disabled, and no dialog shown, if [DefaultCookiesSetting](https://chromeenterprise.google/policies/#DefaultCookiesSetting) is set to *Do not allow any site to set local data*.

# **Case-matching on CORS preflight requests**

Currently Chrome uppercases request methods when matching with Access-Control-Allow-Methods response headers in CORS preflight. Chrome 104 will not uppercase request methods, except for DELETE, GET, HEAD, OPTIONS, POST, and PUT (all case-insensitive). So, Chrome 104 will require exact case-sensitive matching.

Previously accepted, but rejected in Chrome 104:

Request: fetch(url, {method: 'Foo'}) Response Header: Access-Control-Allow-Methods: FOO

Previously rejected, but accepted in Chrome 104:

Request: fetch(url, {method: 'Foo'}) Response Header: Access-Control-Allow-Methods: Foo

Note: post and put are not affected because they are in [https://fetch.spec.whatwg.org/#concept-method-normalize,](https://fetch.spec.whatwg.org/#concept-method-normalize) while patch is affected.

# **Improved first run experience on iOS**

In Chrome 104, some users might see a new onboarding experience with fewer steps and a more intuitive way to sign into Chrome. Enterprise policies, like [BrowserSignin,](https://chromeenterprise.google/policies/#BrowserSignin) [SyncDisabled,](https://chromeenterprise.google/policies/#SyncDisabled) [SyncTypesListDisabled](https://chromeenterprise.google/policies/#SyncTypesListDisabled) and [MetricsReportingEnabled](https://chromeenterprise.google/policies/#MetricsReportingEnabled), to control whether the user can sign into Chrome and other aspects of the onboarding experience will continue to be available as before.

# **Extended support for Legacy Same Site Cookie Behavior policy**

Support for [LegacySameSiteCookieBehaviorEnabledForDomainList](https://chromeenterprise.google/intl/en_ca/policies/#LegacySameSiteCookieBehaviorEnabledForDomainList) policy has been extended up to Chrome 115 and is now scheduled for removal late June 2023.

# **Chrome 104 will no longer support OS X 10.11 and macOS 10.12**

Chrome 104 will no longer support OS X 10.11 and macOS 10.12, which are already outside of their support window with Apple. Users will have to update their operating systems in order to continue running Chrome browser. Running on a supported operating system is essential to maintaining security.

### **Changes in cookie expiration date limit**

Beginning with Chrome 104, any newly set or refreshed cookies will have their expiration date limited to no more than 400 days in the future. Cookies which request expiration dates after 400 days in the future will still be set, but their expiration will be adjusted down to 400 days. Existing cookies will retain their prior expiration date (even if it was more than 400 days in the future), but refreshing them will cause the cap to be enforced.

### **Chrome will show Journeys on the History page on Android**

Chrome 96 started clustering local browsing activity on the History page into Journeys to make it easier to find prior activity and continue it with related search suggestions. This feature will also become available on Android as early as Chrome 104. For keywords typed into the Omnibox that match a cluster, an action chip displays for seamless access to the Journeys view. Users can delete clusters and disable Journeys, if desired. Additionally, admins will have the option to disable this feature using the **[HistoryClustersVisible](https://chromeenterprise.google/policies/#HistoryClustersVisible) policy**.

# **Network Service on Windows will be sandboxed**

As early as Chrome 105, to improve security and reliability, the network service, already running in its own process, will be sandboxed on Windows. As part of this, third-party code that is currently able to tamper with the network service may be prevented from doing so. This might cause interoperability issues with software that injects code into Chrome's process space, such as Data Loss Prevention software. The [NetworkServiceSandboxEnabled](https://chromeenterprise.google/policies/#NetworkServiceSandboxEnabled) policy allows you to disable the sandbox if incompatibilities are discovered. You can test the sandbox in your environment using [these instructions](https://docs.google.com/document/d/1Bk3Z8CUQucd8FP6ISKkT3Q9YYuP43574VIO_kyAISBU/view) and report any issues you encounter.

# **U2F API no longer supported as early as Chrome 104**

The U2F API for interacting with USB security keys has been disabled by default since Chrome 98. Websites are advised to migrate to the Web Authentication API. Chrome 104 will remove the [U2fSecurityKeyApiEnabled](https://chromeenterprise.google/policies/#U2fSecurityKeyApiEnabled) enterprise policy for temporarily re-enabling this API. The [U2FSecurityKeyAPI](https://developer.chrome.com/origintrials/#/view_trial/-6366963973195038719) origin trial, which lets websites re-enable U2F, is going to end July 26,

2022. We are offering existing trial participants that have not yet fully migrated to WebAuthn an extension of the trial until September 20, 2022. If you are an existing origin trial participant and would like to extend your trial tokens beyond the July 26 deadline, please [get in touch](https://bugs.chromium.org/p/chromium/issues/entry?template=Defect+report+from+developer&components=Blink%3EWebAuthentication&owner=martinkr@google.com&summary=U2FSecurityKeyAPI+trial+extension&comment=) [with our team](https://bugs.chromium.org/p/chromium/issues/entry?template=Defect+report+from+developer&components=Blink%3EWebAuthentication&owner=martinkr@google.com&summary=U2FSecurityKeyAPI+trial+extension&comment=). The U2F API will be fully removed in Chrome 106.

# **Chrome apps no longer supported on Windows, Mac, and Linux as early as Chrome 106**

As [previously announced](https://blog.chromium.org/2020/08/changes-to-chrome-app-support-timeline.html), Chrome apps are being phased out in favor of Progressive Web Apps (PWAs) and web-standard technologies. The deprecation schedule was adjusted to provide enterprises who used Chrome apps additional time to transition to other technologies, and Chrome apps will now stop functioning in Chrome 106 or later on Windows, Mac, and Linux. If you need additional time to adjust, a policy **ChromeAppsEnabled** will be available to extend the lifetime of Chrome Apps an additional 2 milestones.

If you're force-installing any Chrome apps, starting Chrome 104, users will be shown a message stating that the app is no longer supported. The installed Chrome Apps will still be launchable.

Starting with Chrome 106, Chrome Apps on WIndows, Mac and Linux will no longer work. To fix this, remove the extension ID from the force-install [extension list](https://chromeenterprise.google/policies/#ExtensionInstallForcelist), and if necessary they can add the corresponding **install\_url** to the web app [force install list](https://chromeenterprise.google/policies/?policy=WebAppInstallForceList). For common Google apps, the *install\_urls* are listed below:

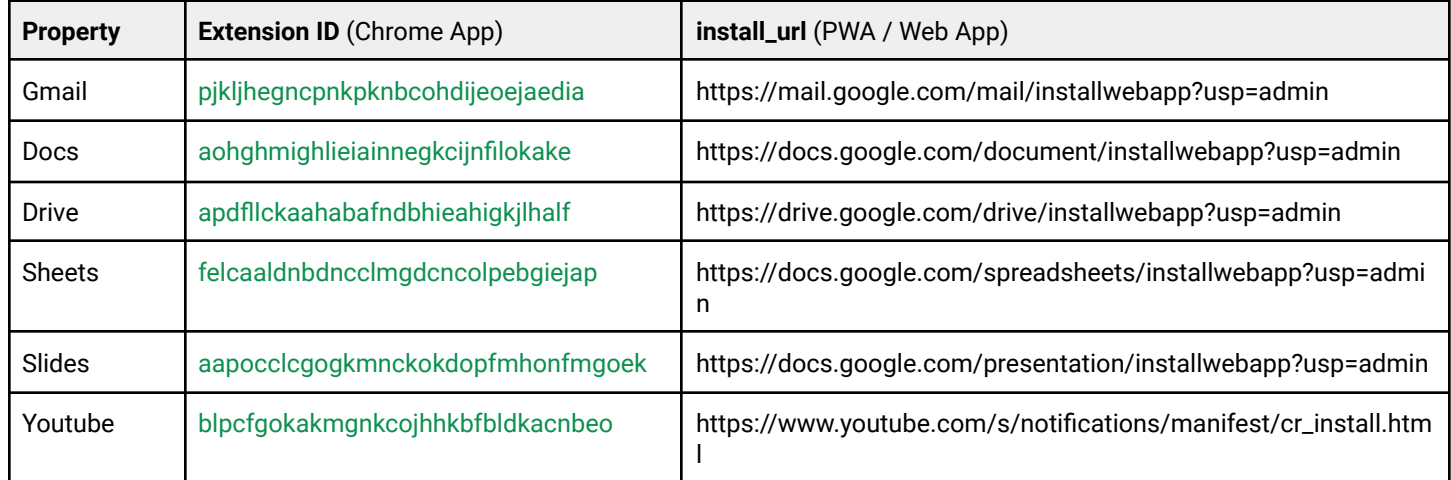

#### **Launch Renderer AppContainer**

In Chrome 104, a further sandbox security mitigation will be applied to renderer processes. They will be additionally placed inside an [App Container](https://chromium.googlesource.com/chromium/src/+/HEAD/docs/design/sandbox.md#App-Container-low-box-token) on top of the existing sandbox. This prevents malicious code from having any network privileges by subverting kernel APIs from within the renderer process.

While we do not expect any incompatibilities with this new mitigation, some security products might react adversely to this. A new policy **RendererAppContainerEnabled** will be added in Chrome 104 to allow selective disabling of this security mitigation for a limited time while these issues are resolved. This policy can be set to *Disabled* to force disable the mitigation, otherwise it will be enabled by default.

#### **Intent to remove: Legacy Client Hint mode**

In Chrome 104, the Client Hints, `dpr`, `width`, `viewport-width`, and `device-memory`, will no longer be delegated to all third party frames and subresources by default on Android. The Android behavior will now replicate that of all other platforms, which is to only delegate to the first party frame and subresources by default.

#### **Chrome sync ends support for Chrome 73 and earlier**

As early as Chrome 105, Chrome sync will no longer support Chrome 73 and earlier. You will need to upgrade to a more recent version of Chrome if you want to continue using Chrome sync.

#### **MetricsReportingEnabled policy will be available on Android in Chrome**

As early as Chrome 106, Chrome-on-Android will slightly modify the first run experience to support the [MetricsReportingEnabled](https://chromeenterprise.google/policies/#MetricsReportingEnabled) policy. If the admin disables metrics reporting, there will be no change to the first run experience. If the admin enables metrics, users will still be able to change the setting in Chrome settings. When enabled, the [MetricsReportingEnabled](https://chromeenterprise.google/policies/#MetricsReportingEnabled) policy allows anonymous reporting of usage and crash-related data about Chrome to Google.

# <span id="page-20-0"></span>**Upcoming Chrome OS changes**

# **Forced reboot in user session**

We recently released the ability to schedule forced reboots for kiosk devices. As early as Chrome 104, we will be extending this functionality on user devices, allowing scheduled forced reboots irrespective of whether the user is in session or not.

# **PDF annotating support on Gallery app**

As early as Chrome 104, the Gallery app – Chromebook's built in media app – will support PDF annotating. Besides viewing a PDF, you will be able to highlight text, fill out forms, add text or freeform annotation in the app. And with free hand annotation you can add your signature to a document, then easily share the PDF right through the app.

# **Smart Lock UX update**

<span id="page-20-1"></span>Starting in Chrome 104, [Smart Lock,](https://support.google.com/chromebook/answer/9617782?hl=en) which allows users to unlock their Chromebook using their connected Android phone, will be faster than ever, with greater performance, reliability, and an overhauled design. To get started, navigate to **Chrome OS Settings**>**Connected devices**, select your Android phone, and enable **Smart Lock**.

# **Upcoming Admin console changes**

# **New CSV export for some Chrome Admin console reports in Chrome 104**

As early as Chrome 104, Chrome will introduce a new CSV download option for the Apps & extensions usage report data and the Versions report data.

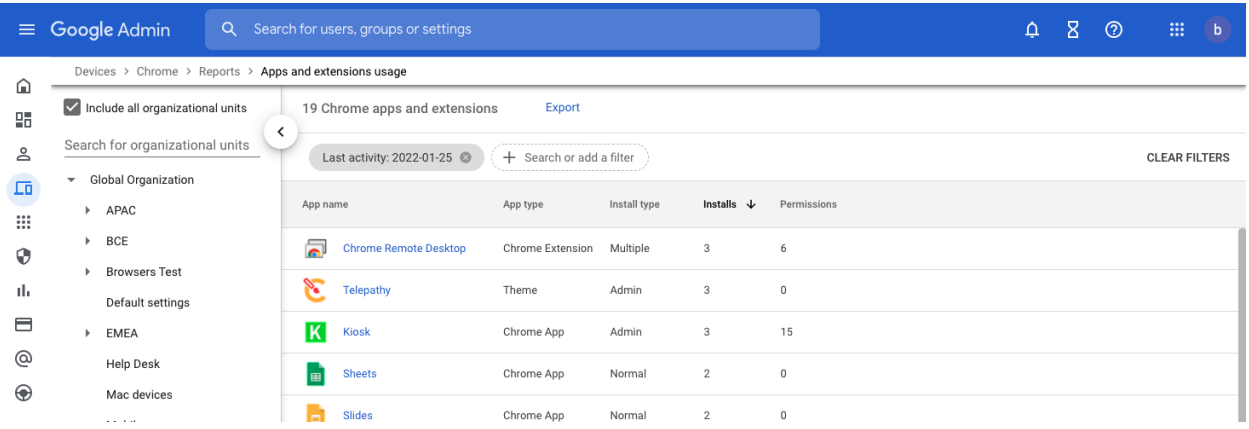

# **New App Details page in Chrome 104**

As early as Chrome 104, Chrome will introduce a new App Details page that will give admins more information when they click on an app in the Apps & Extension Usage report.

<span id="page-22-0"></span>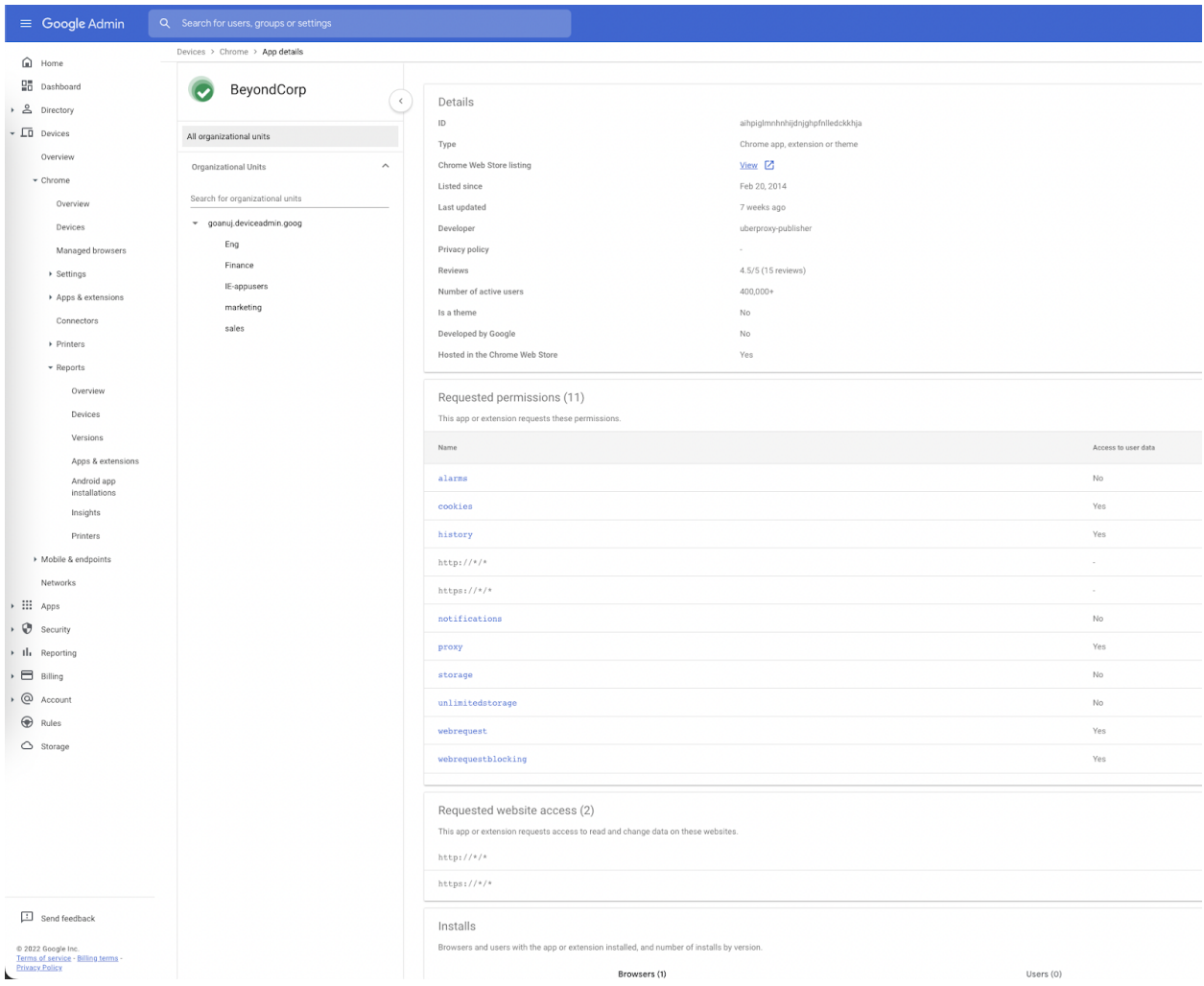

# Previous release notes

<span id="page-23-0"></span>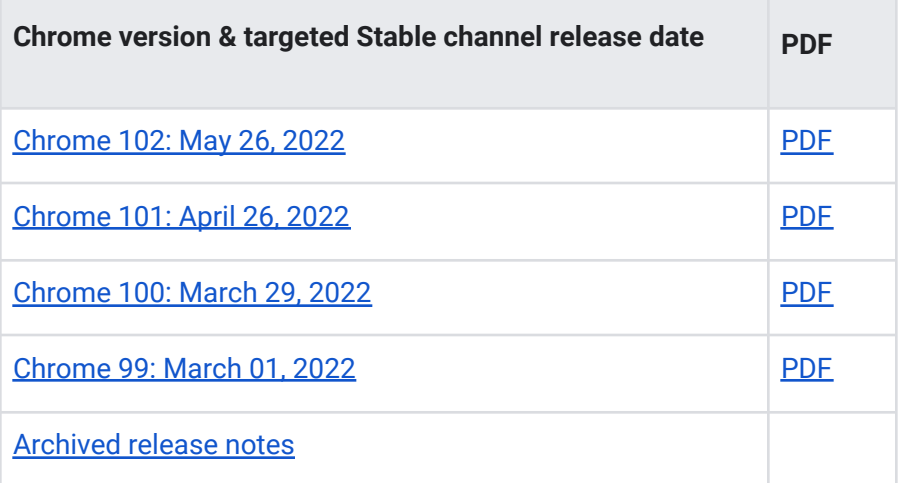

# Additional resources

- For emails about future releases, [sign up here.](https://inthecloud.withgoogle.com/chrome-release-notes/opt-in.html)
- To try out new features before they're released, sign up for the [trusted tester program](https://inthecloud.withgoogle.com/trusted-testers/sign-up.html).
- Connect with other Chrome Enterprise IT admins through the [Chrome Enterprise Customer](https://support-content-draft.corp.google.com/chrome/a/answer/9267808) [Forum](https://support-content-draft.corp.google.com/chrome/a/answer/9267808).
- How Chrome releases work[—Chrome Release Cycle](https://chromium.googlesource.com/chromium/src/+/master/docs/process/release_cycle.md)
- Chrome Browser downloads and Chrome Enterprise product overviews-[Chrome Browser for](https://chrome.com/enterprise) [enterprise](https://chrome.com/enterprise)
- Chrome version status and timelines-[Chrome Platform](https://www.chromestatus.com/features/schedule) Status | [Google Update Server](https://omahaproxy.appspot.com/) [Viewer](https://omahaproxy.appspot.com/)
- Announcements: [Chrome Releases Blog](https://chromereleases.googleblog.com/) | [Chromium Blog](https://blog.chromium.org/)
- Developers: Learn about [changes to the web platform](https://blog.chromium.org/search/label/beta) and features [planned for upcoming](https://www.chromestatus.com/features/schedule) [releases](https://www.chromestatus.com/features/schedule).

# <span id="page-24-0"></span>Still need help?

- Google Workspace, Cloud Identity customers (authorized access only) [Contact support](https://support-content-draft.corp.google.com/chrome/a/#contact=1)
- Chrome Browser Enterprise Support—Sign up to contact [a specialist](https://cloud.google.com/chrome-enterprise/browser-support/)
- [Chrome Administrators Forum](https://productforums.google.com/forum/#!forum/chrome-admins)
- [Chrome Enterprise Help Center](https://support-content-draft.corp.google.com/chrome/a#topic=4386908)

*Google and related marks and logos are trademarks of Google LLC. All other company and product names are trademarks of the companies with which they are associated.*